## I compiti sul registro elettronico Spaggiari per i genitori

## Scuola Secondaria

Dove trovare i compiti

Ogni docente inserisce la consegna per il compito in AGENDA, con le istruzioni su dove reperire i compiti (libro di testo, riferimenti a piattaforme, sezione Didattica, sezione Compiti). Il compito viene scritto nel giorno previsto per la SCADENZA del compito.

Consegna di compiti in formato digitale al docente

Per questo tipo di attività è necessario utilizzare il pc. La app da cellulare e da tablet per ora non funziona. Comunque si può accedere utilizzando il browser del cellulare o del tablet (ad. es Firefox, Chrome, Safari ecc).

Per trovare i compiti da riconsegnare in formato digitale è necessario utilizzare questa sequenza:

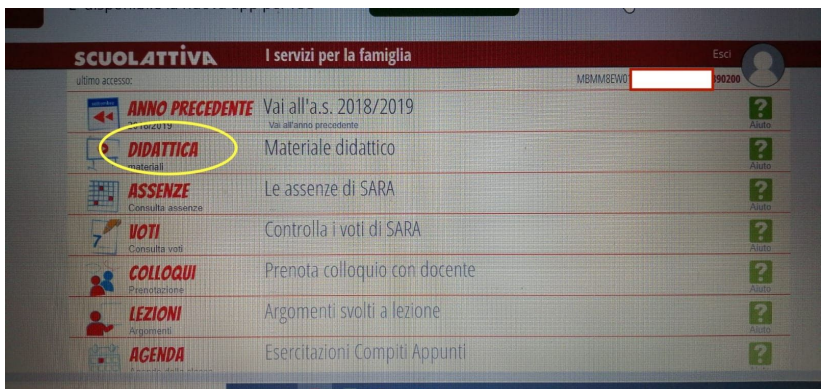

Dalla pagina iniziale scegliere DIDATTICA

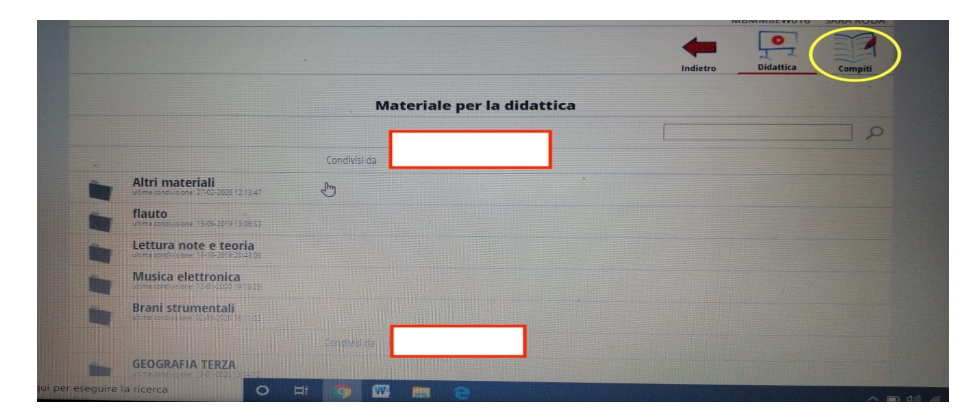

Quindi dalla pagina DIDATTICA scegliere COMPITI

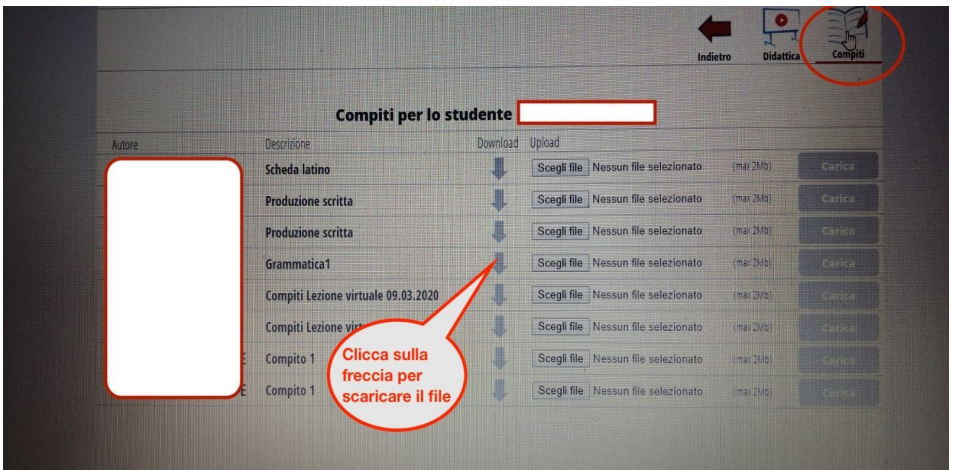

Dalla pagina dei compiti scaricare il materiale necessario. Sarebbe meglio salvare quanto scaricato.

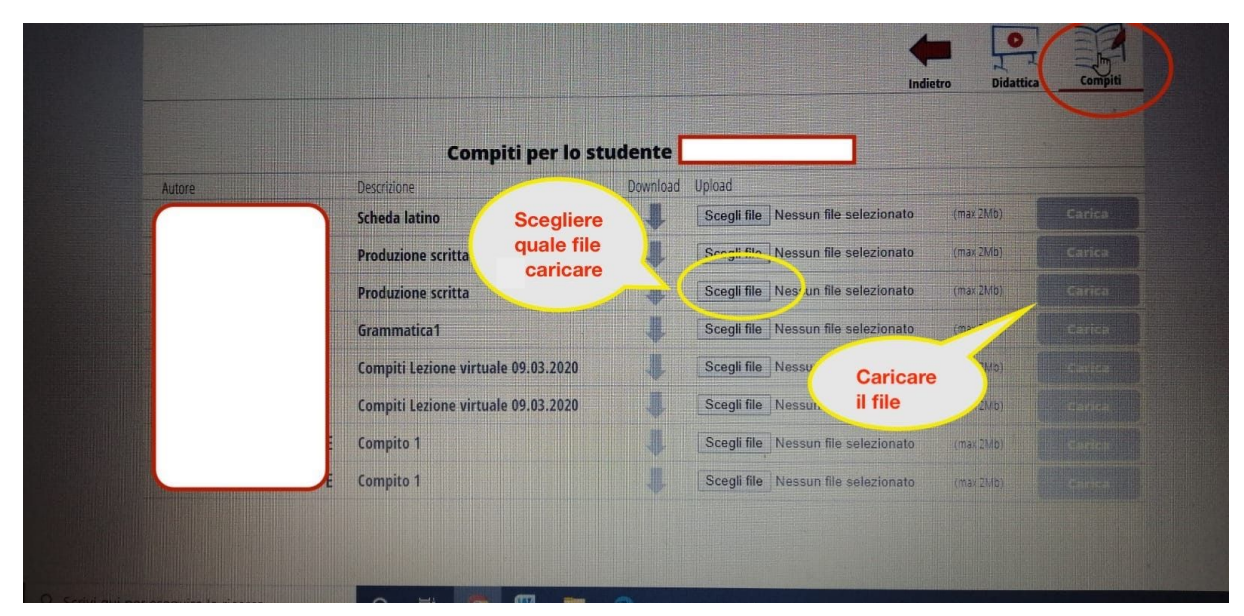

Dopo aver svolto il compito, caricare il file. Nel momento in cui il file viene caricato, "sparisce" dalla schermata anche la linea corrispondente.